## GUIA DE USO –ORDEN DE COMPRA POR SERVICIOS

## 1.- Primero deberás crear el servicio que adquieres. Ir a Compras / Producto

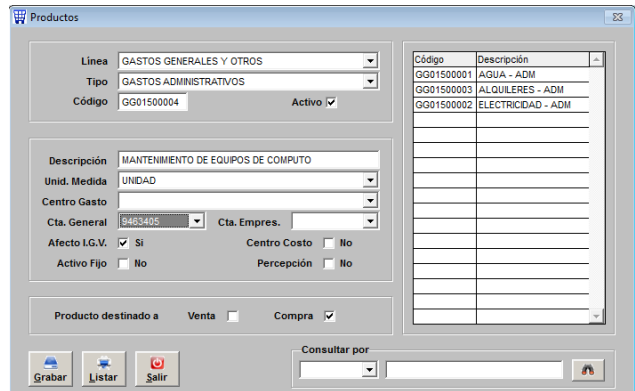

2.- Ahora registrar la Orden de Compra. Ir a Compras / Orden de Compra / Registro Orden de Compra.

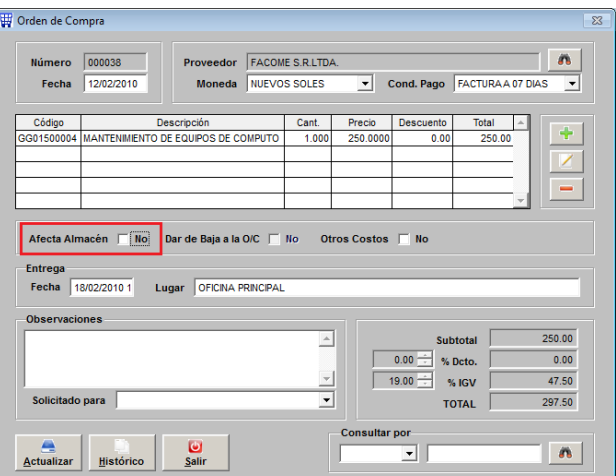

La clave está en desmarcar el check de "AFECTA ALMACEN". Entonces cuando llega el comprobante de pago del proveedor se ingresa directamente por COMPRAS / DOCUMENTO sin pasar por ALMACEN, ya que como es un servicio no requiere de NOTA de INGRESO en almacén.